## **Update Notification**

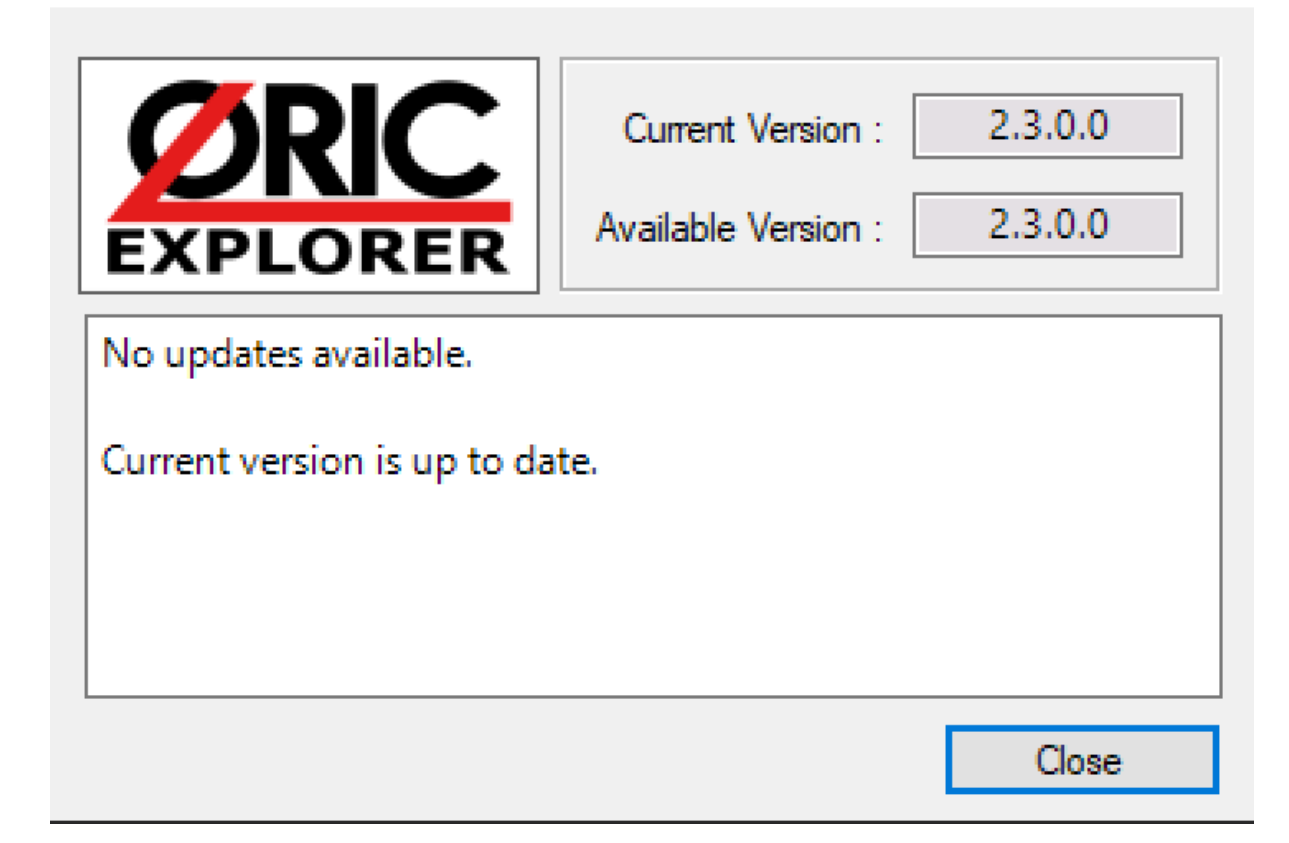

## **Oric Explorer v2.3** : A long way since 2009

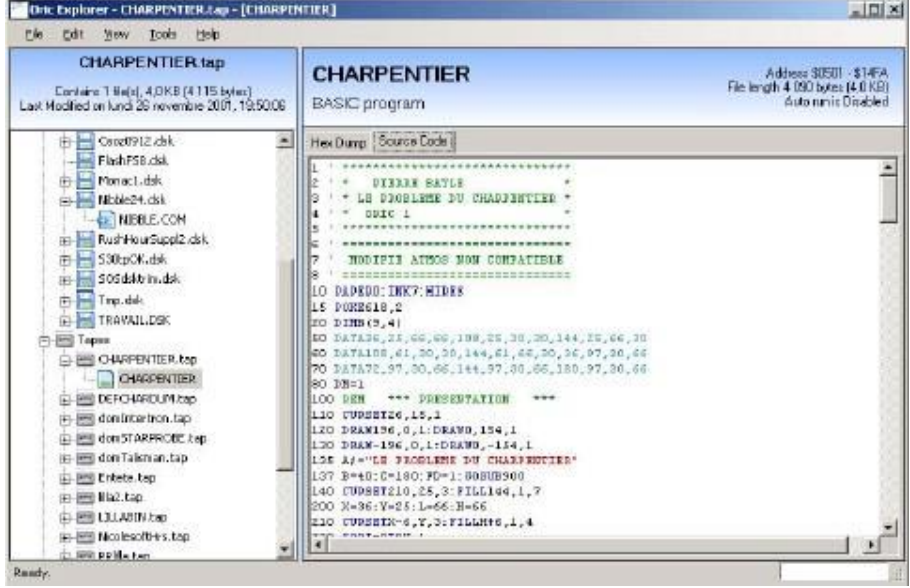

*1 - Oric Explorer 1.0*

Scott Davies created Oric Explorer 1.0 in 2009, and Simon showed this software at June Visu (CEO-MAG 233).

It was already a AAA software to inspect TAP or DSK files, and Andre shared a test in CEO-MAG 236

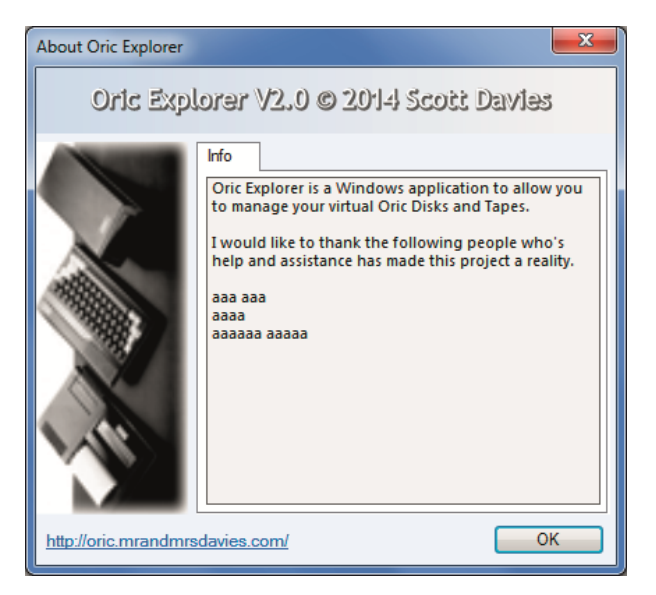

*2 - Oric Explorer V2.0*

Dated 2014 by Scott and shared in September 2016, Oric Explorer has been on CEO-MAG cover 317 and deeply examined in CEO-MAG 318.

Again tested by André, the source was also available ... but nobody has tried to improve it.

Recently Laurent alias RetrOric has got last sourcefiles coming from Scott Davies ...

## **Update Notification**

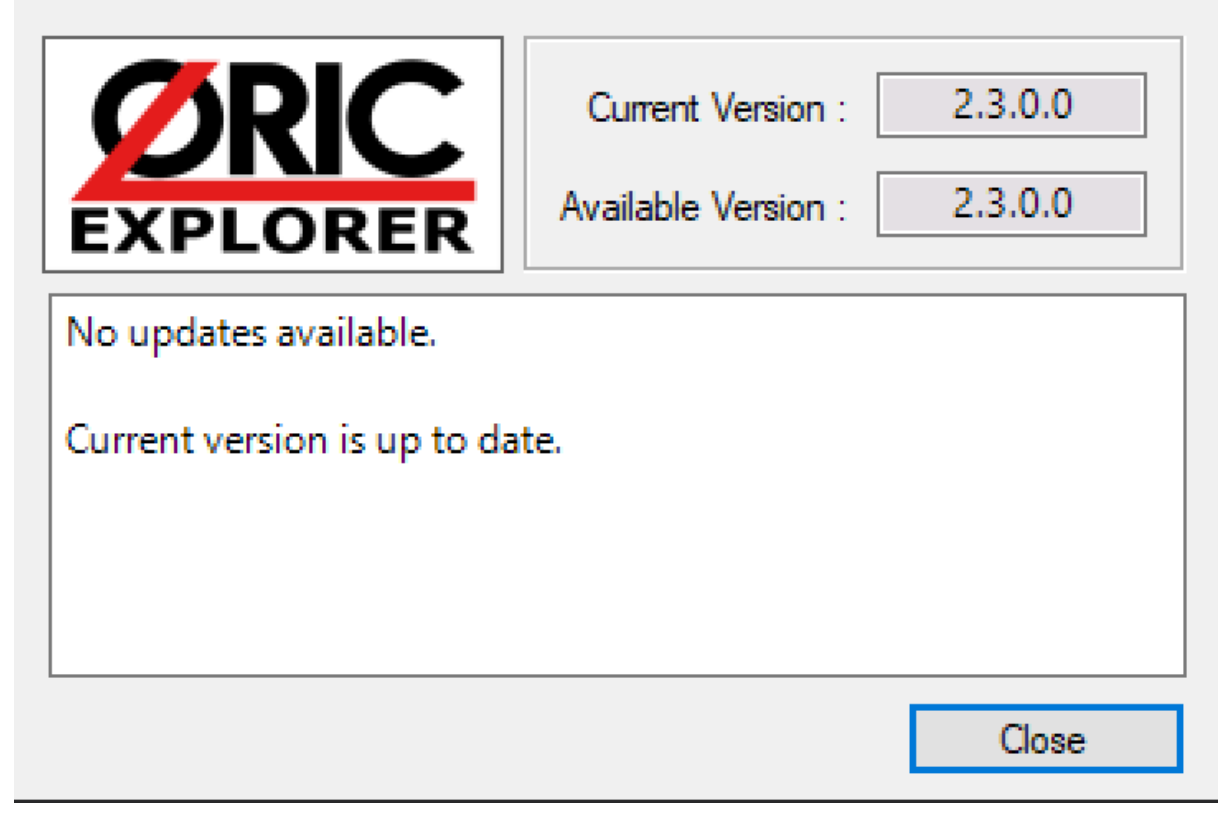

*3 - Oric Explorer v2.3 : reliability, evolution and some new features coming from Damien (Dipisoft)*

*[\[Dipisoft\]](https://www.dipisoft.com/) an[d \[Dipisoft on Facebook\]](https://www.facebook.com/dipisoft/about/?ref=page_internal)*

Launched for the first time, Oric Explorer checks if there's any update version and ask which directories have to be scanned

All the software configuration included in seperate files (OricExplorer.cfg, OricExplorer.exe.config, Layout.xml and the most important one user.config) have been grouped in OricExplorer.json.

Damien has also deleted some files

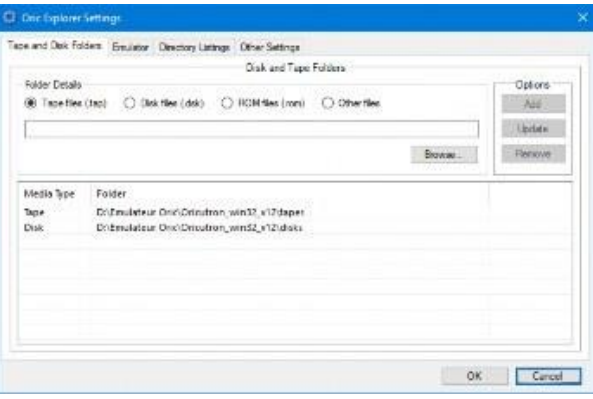

*4 - Oric Explorer Directories, the first change for users ...*

Directories are easily added, their subdirectories are automatically scanned

Two new options :

- Scan of some ther files (not to be used with the emulator)
- A direct link with an emulator like Oricutron

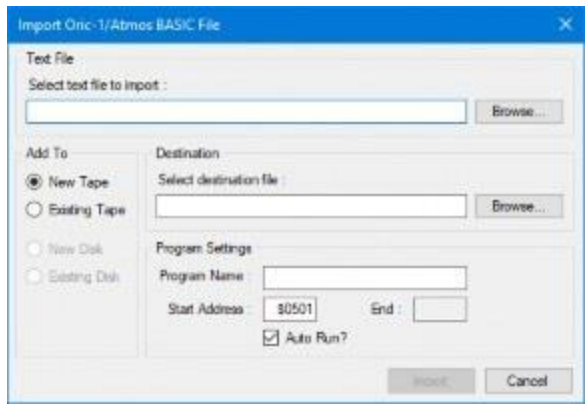

*5 - How transform text file in Basic Oric-1 / Atmos to a TAP file*

Up to now, creating DSK file with BASIC text isn't possible. Damien has simplified the code and removed buttons dedicated to DSK. Some controls are simplified and the interface more ergonomic

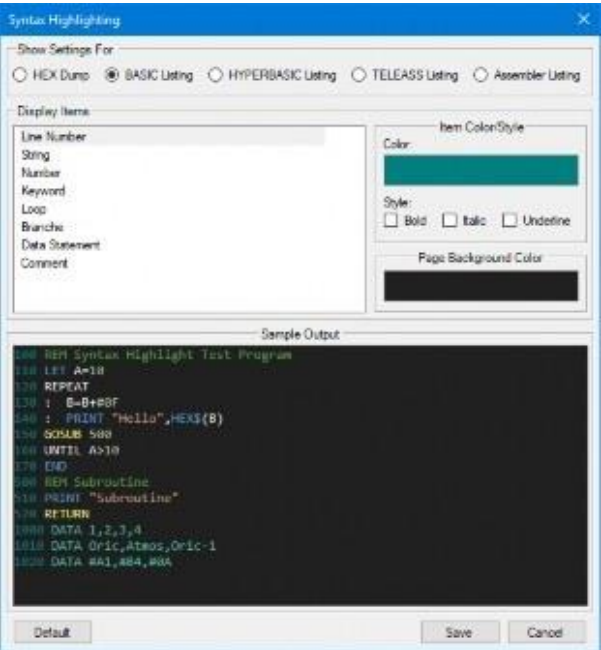

*6 - v2.3, a colored syntax easy to modify*

- In version 2.0,
	- color parameters weren't loaded at start so user has to repeat its color choices. I
	- Assembler configuration was identical to Basic one.
	- HEX dump wasn't coded
- In version 2.3,
	- HyperBasic and TeleAss files can be shown with some dedicated colors

Pin point : File has to be loaded again to see changes.

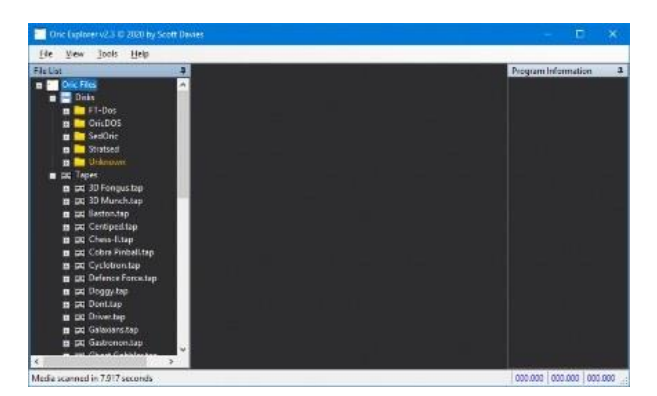

*7 - Main interface v2.3, a simplifed UI*

Oric Explorer only shows directories with content. TAP files can be listed with an index or on a flat view

Double-click has to be used to open files

*8 - Oric Explorer 2.3 can handle DSK files*

Contextual menus have been reviewed, and only operational ones are shown

DSK icons have been changed and Damien choosed to show them with a colorset depending on the DSK

- Red for "master disk"
- Green for "slave disk"
- Blue for specific types
- Grey with a red "?" for unknown formats

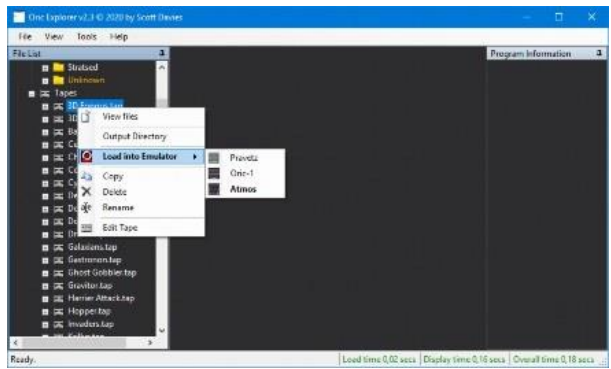

*9 - Contextual menus for TAP files have been simplified*

With TAP files, Oric Explorer is able to launch Oricutron in a pre-defined configuration

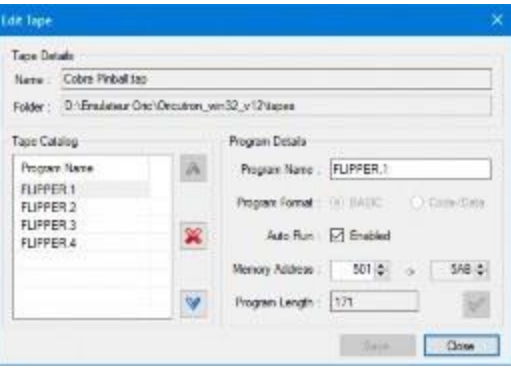

*10 - Managing tap content with Oric Explorer, a top feature*

In previous versions, TAP edit menu wasn't easy to understand.

In v2.3, Interface has been reviewed and reliability improved

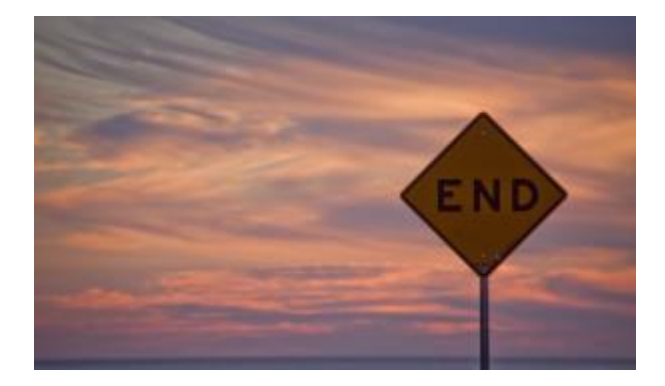

*11 - Oric Explorer V2.3 ... use it*

*Purpose improvements*